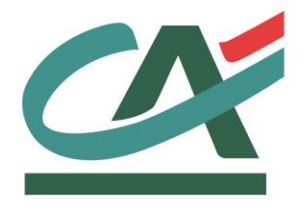

# **E-**transactions

**Personnalisation de la page de paiement et du ticket de paiement**

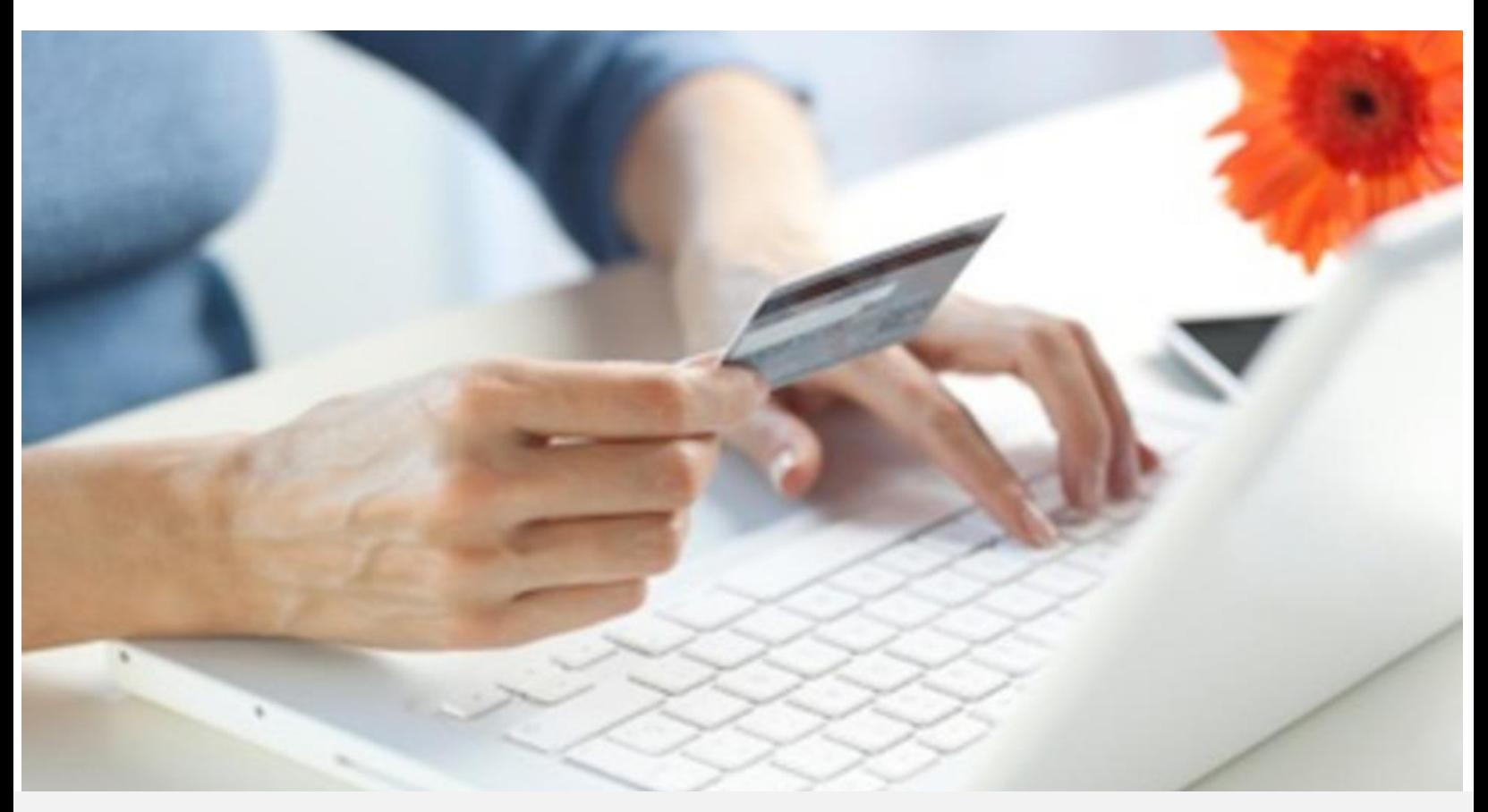

Crédit Agricole S.A, société anonyme au capital de 7 729 097 322 €. Siège social : 12 place des Etats-Unis 92127 Montrouge Cedex. Immatriculée au registre de Nanterre sous le N° de Siren : 784 608 416, N° individuel d'identification, assujettie à la TVA : FR 77 784 608 416. Crédit Agricole S.A est un établissement de crédit de droit français agréé par l'Autorité de Contrôle Prudentiel, (ACP 61 rue Taitbout 75 736 Paris cedex 09)

# **AVERTISSEMENT**

Les informations contenues dans ce document n'ont aucune valeur contractuelle. Elles peuvent faire l'objet de modification à tout moment. Elles sont à jour en date de rédaction au 01/04/2015.

E-transactions est une solution de paiement à distance dans un environnement sécurisé, distribuée par les Caisses régionales de Crédit Agricole.

Renseignez-vous auprès de votre conseiller sur les conditions générales et tarifaires de cette solution.

# **ASSISTANCE**

La hotline reste à votre disposition, du lundi au vendredi de 9H à 18H30 :

#### **Support Technique & Fonctionnel E-mail : support@e-transactions.fr Téléphone : 0 810 812 810** *(1)*

*(1) prix d'un appel local non surtaxé depuis un poste fixe*

Pour tout contact auprès de nos services, il faut IMPERATIVEMENT vous munir des identifiants communiqués par le support **E-**transactions :

- numéro de SITE (7 chiffres)
- numéro de RANG (2 chiffres)
- numéro d'identifiant (1 à 9 chiffres)

# **TABLE DES MATIERES**

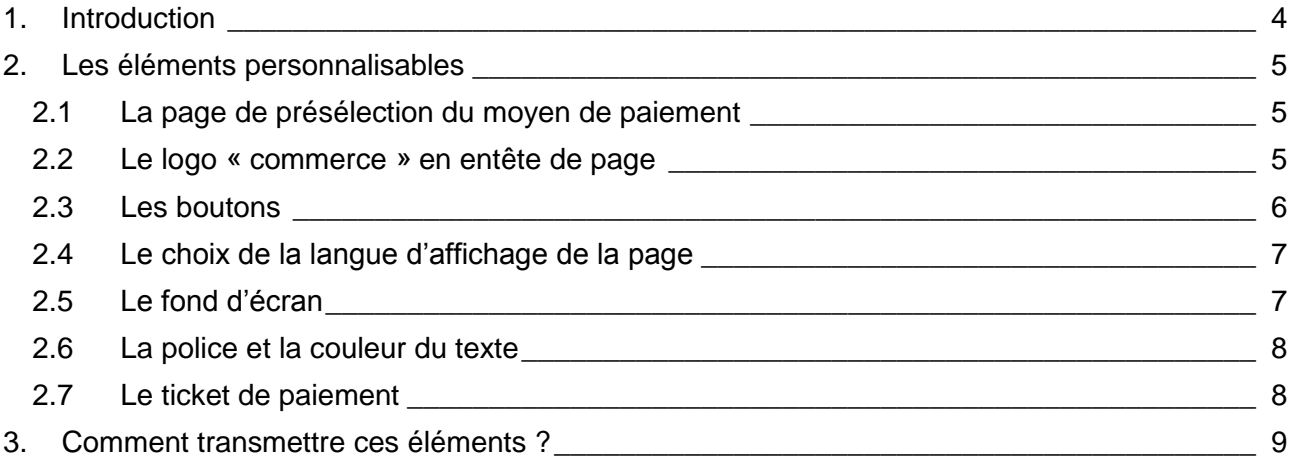

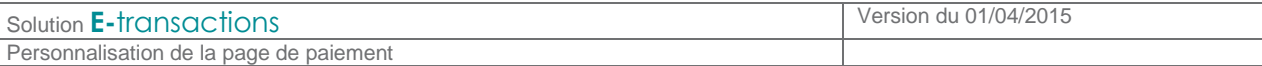

### **1. Introduction**

Ce document va permettre de personnaliser au maximum les éléments que le Crédit Agricole met à votre disposition pour un rendu le plus qualitatif possible pour vos clients.

La page de paiement affichée « par défaut » est la page commune à tous les commerçants **E-**transactions :

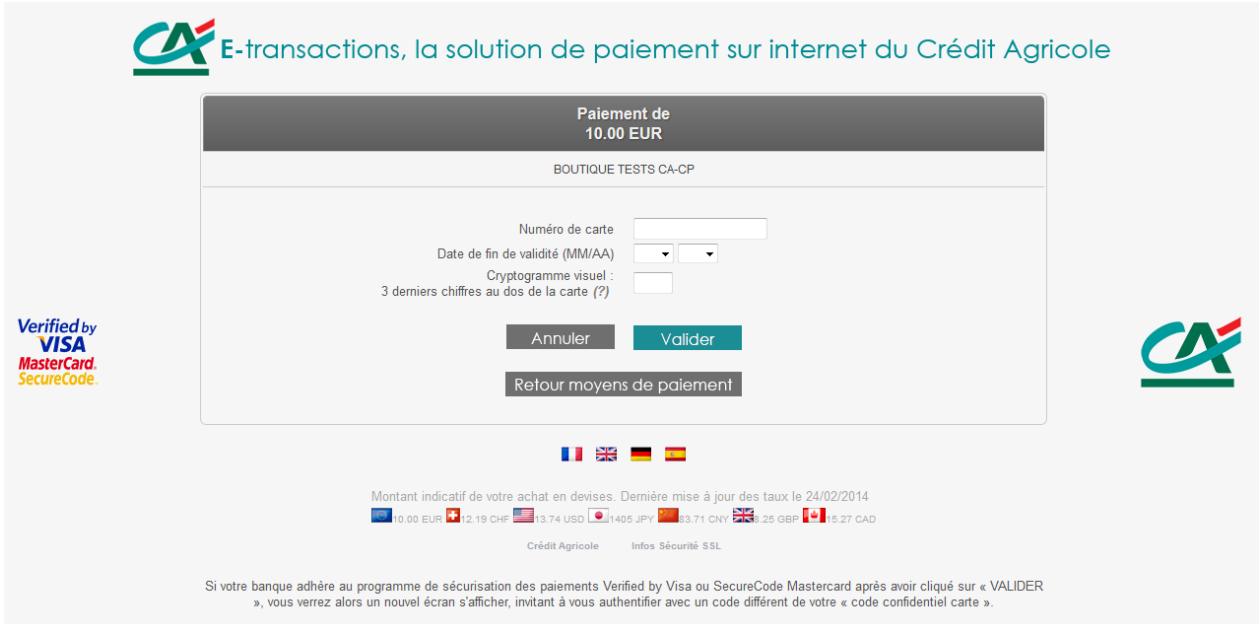

La plateforme E-transactions offre cependant un certain nombre d'options permettant à ces commerçants d'afficher une page de paiement reprenant des éléments de la charte graphique de leur environnement web. Ce document décrit les possibilités de personnalisation des pages de paiement affichées par la plateforme pour la solution **E-**transactions.

## **2. Les éléments personnalisables**

#### **2.1 La page de présélection du moyen de paiement**

Une page de présélection des types et moyens de paiement s'affichera avant la page de paiement si le commerçant a souscrit aux des moyen de paiement alternatif (American Express, JCB Card, PayPal … ( *liste disponible auprès de notre service commercial*)

Cette intégration, dite basique, est personnalisable en fournissant le logo commerce et/ou banque. (Se référer au document **Cf E-transactions\_NoteTechniqueIntégration\_PageChoix)**

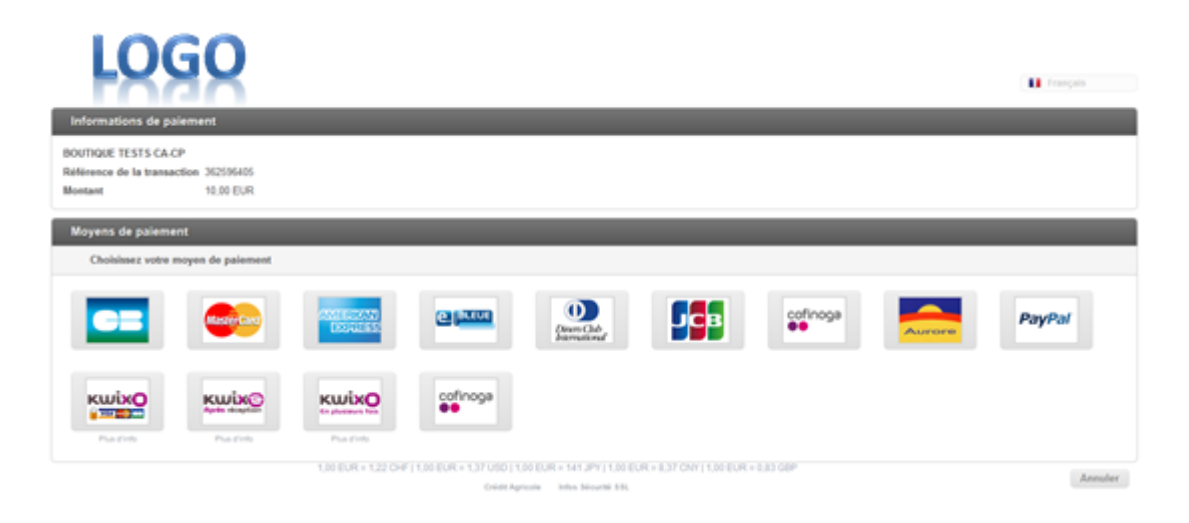

Nous préconisons la méthode dite « forçage » du type et moyen de paiement.

Cette intégration valorise directement sur le site du commerçant les moyens de paiement acceptés en invitant l'acheteur à cliquer sur une sélection d'icônes.

L'acheteur se retrouve ensuite dirigé sur la page de paiement qui correspond à sa sélection. *(Valoriser les variables PBX\_TYPECARTE et PBX\_TYPEPAIEMENT)*

#### **2.2 Le logo « commerce » en entête de page**

Chaque commerçant peut avoir son propre logo en haut de la page de paiement affiché par la plateforme pour **E-**transactions.

Le logo « commerce » à afficher doit être au format « gif » ou « jpg » et faire, au maximum, 20 Ko.

Dans le cas d'ajout d'un logo « banque » ou autre, celui-ci est placé à droite du logo commerçant, le commerçant peut donc au choix fournir 2 logos ou les fondre dans une même image.

Il n'y a pas de taille limite pour le logo (bandeau haut de page) mais nous suggérons de ne pas dépasser 1000 x 200 pixels (cette taille permet de s'adapter à la résolution de l'écran de tous les internautes).

Il est également possible de ne pas afficher le logo Crédit Agricole qui se situe à droite de la page de paiement.

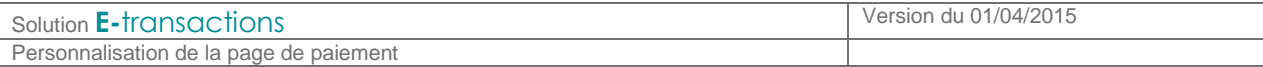

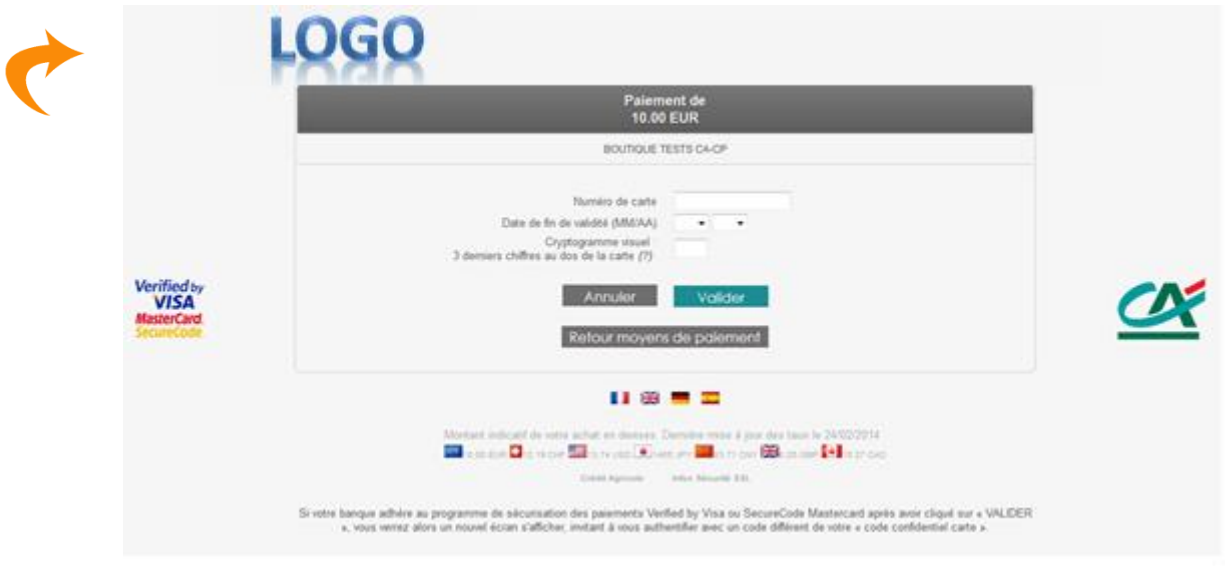

### **2.3 Les boutons**

La page de paiement **E-**transactions intègre par défaut les boutons suivants :

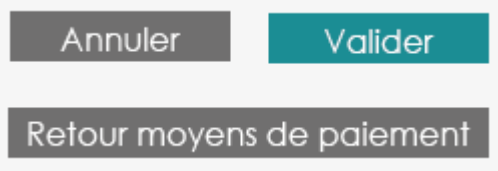

Chaque commerçant peut avoir ses propres boutons, ces derniers doivent être envoyés au format « gif » dans toutes les langues que vous souhaitez.

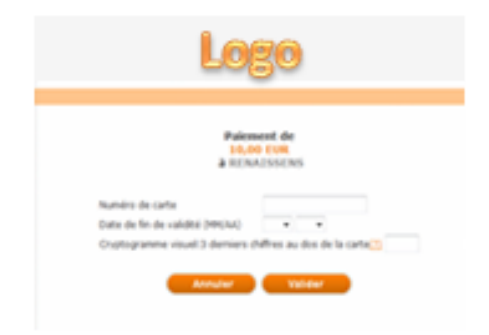

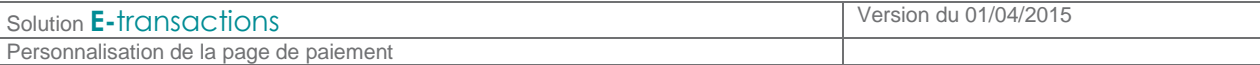

#### **2.4 Le choix de la langue d'affichage de la page**

Les différents textes dans la page de paiement, ainsi que les boutons « Valider », « Annuler », « Retour boutique », « Retour choix paiement », etc., peuvent être affichés dans différentes langues. Le commerçant doit impérativement nous fournir les boutons dans les langues qu'il souhaite intégrer en plus de celles proposées (par défaut ou en option).

Les langues proposées par défaut sont :

- Français,
- Anglais,
- Allemand,
- Espagnol.

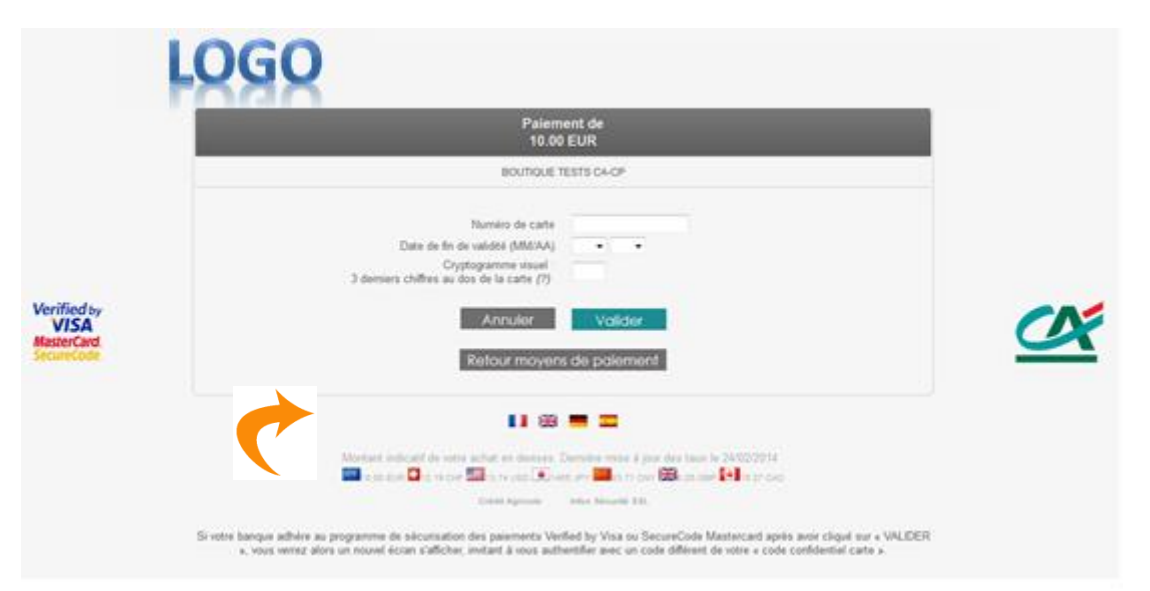

En contactant le Service Support E-transactions, vous pouvez demander à enlever une des langues proposées par défaut ou à rajouter une langue optionnelle.

Les langues « optionnelles » sont :

- •Italien.
- Néerlandais,
- Suédois,
- Portugais.

#### **2.5 Le fond d'écran**

Le fond de la page de paiement peut être également personnalisé.

Pour cela, le commerçant doit transmettre au Service Support de E-transactions, le fichier électronique avec l'image qu'il souhaite avoir comme fond d'écran.

Ce fichier doit être du type « gif *»* (20 Ko maximum). Par défaut, le commerçant a un fond de page blanc.

#### **2.6 La police et la couleur du texte**

Pour avoir le même style et couleur de police de texte que son site sur la page de paiement, le commerçant doit transmettre Service Support de E-transactions une « feuille de style » (fichier .css). A défaut de ce fichier, la couleur et le type de police utilisés sont ceux paramétrés dans le navigateur du client.

Un fichier CSS (Cascading Style Sheets) permet de contrôler la mise en page des différents éléments qui composent votre document. Ainsi, en fonction des éléments décrits dans ce fichier, les pages de paiement peuvent prendre différentes présentations.

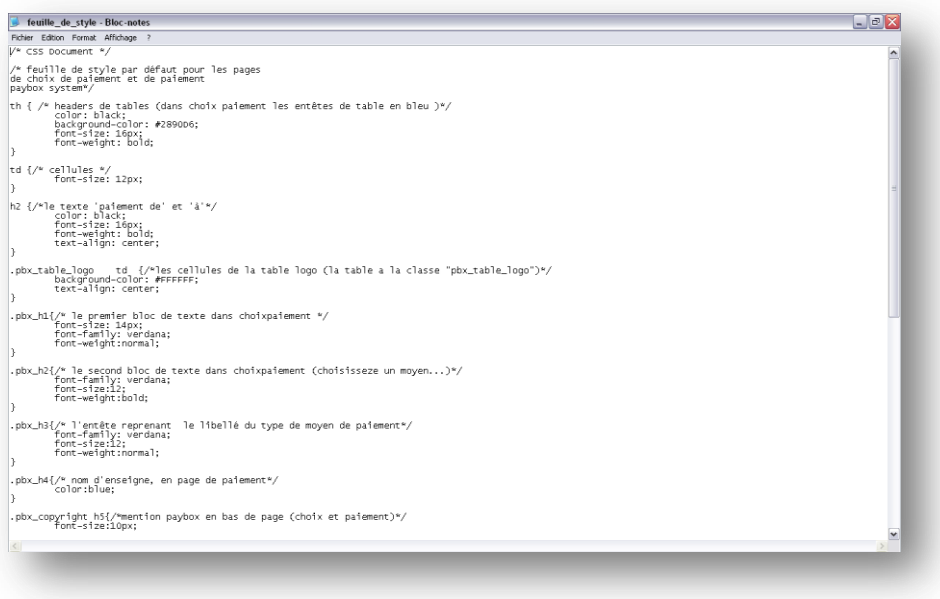

#### **2.7 Le ticket de paiement**

Le ticket de paiement que va recevoir par email l'acheteur peut être également personnalisé grâce à un texte et/ou un logo.

*Attention* : La personnalisation effectuée sera identique sur le ticket de paiement d'une transaction de crédit (le ticket de remboursement est quant à lui non personnalisable).

Ce ticket de paiement est en format html, le logo ne doit toujours pas excéder 20 ko. La personnalisation s'effectue grâce à 2 fichiers HTML différents (pour l'en-tête et le bas de ticket). Aucune limite n'est imposée au niveau du nombre de caractères pour le texte, cependant s'agissant d'un ticket de paiement, il est conseillé de faire court.

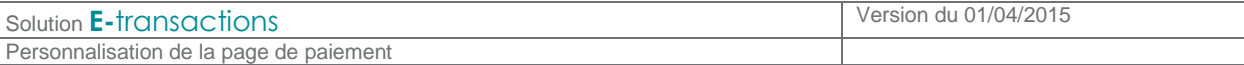

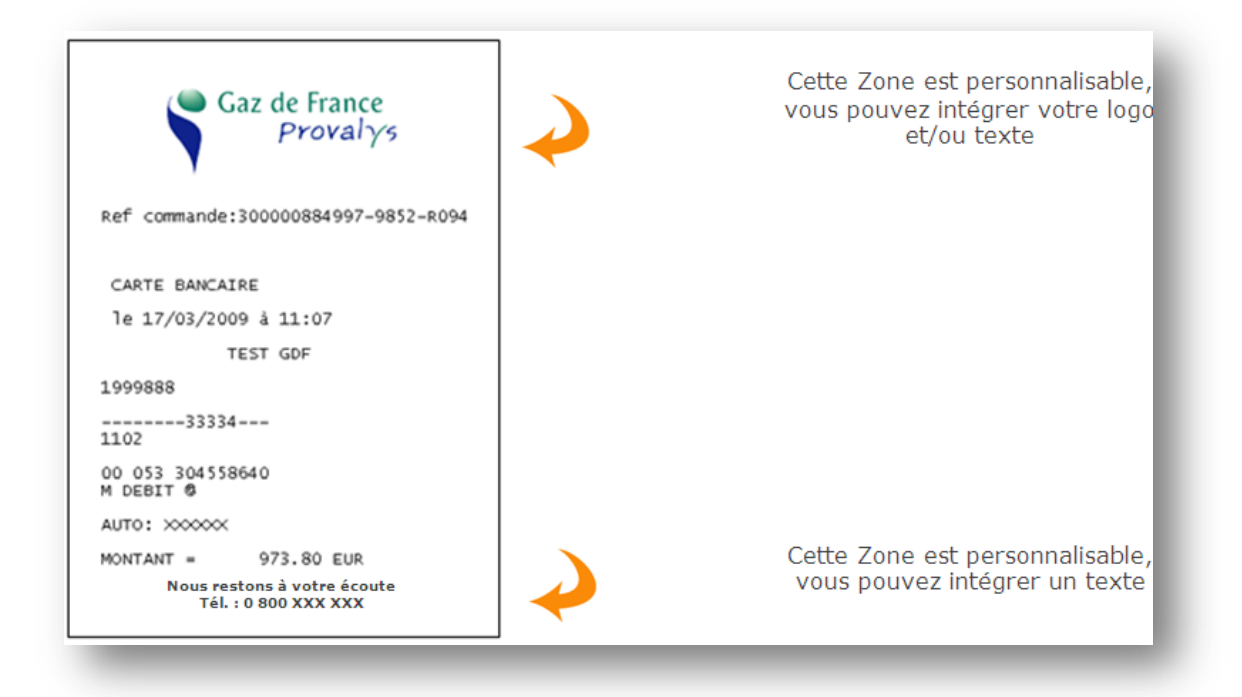

### **3. Comment transmettre ces éléments ?**

Tous les éléments permettant la personnalisation de la page de paiement du commerçant doivent être transmis au Support Technique par mail à l'adresse **support@e-transactions.fr** en indiquant votre N° de SITE, RANG et IDENTIFIANT.

> **E-mail : support@e-transactions.fr Téléphone : 0 810 812 810** *(1)*

*(1) prix d'un appel local non surtaxé depuis un poste fixe*